# 8 – Exceptions & API-documentation

#### Bálint Aradi

Course: Scientific Programming / Wissenchaftliches Programmieren (Python)

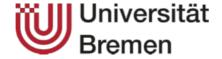

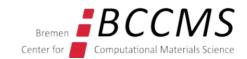

# **Outline**

- Exceptions
- API-Documentation via Sphinx

# Exceptions

### **Exceptions**

- Exceptions signalize errors during code executiong
- If an unexpected error happens which Python can not (or does not want to) handle, an exception is raised

- Exceptions are part of a class hierarchy
- Exception class indicates the kind of error occurred.

### **Call stack trace**

• If the exception is raised within a function, the exception contains the entire call stack trace information (how this point of code execution has been reached)

```
def convert to int(string):
    return int(string)
convert to int("a")
Traceback (most recent call last):
  File "test.py", line 4, in <module>
    convert to int("a")
  File "test.py", line 2, in convert_to_int
    return int(string)
```

ValueError: invalid literal for int() with base 10: 'a'

The most recent call is shown last

### Handling exception

A robust program should handle exceptions which can be expected

```
fname = "missing"
fp = open(fname, "r")
                        Traceback (most recent call last):
                           File "test.py", line 2 ...
                             fp = open(fname, "r")
                         FileNotFoundError: [Errno 2] ...
try:
    fp = open(fname, "r")
```

```
except FileNotFoundError:
    print("Can not open file {}".format(fname))
    print("I will use defaults instead")
    txt = "default text"
else:
    txt = fp.read()
    fp.close()
    print("File {} successfully read".format(fname))
```

# **Handling exception**

• Exception can be caught and processed with the try ... except ... clause

```
try:
    fp = open(fname, "r")
except FileNotFoundError:
    print("Can not open file {}".format(fname))
    print("I will use defaults instead")
    txt = "default text"
else:
    txt = fp.read()
    fp.close()
    print("File {} successfully read".format(fname))
```

- If any of the statements in the try block raises an exception, it will be compared against the exceptions in the except clauses
- The code in the first matching except block will be executed and then code execution contains after the try except clause
- The optional else block is executed, if no exception occured

### **Handling exceptions**

directory: 'failing'

The except clause can obtain the exception instance as variable for further inspection

Instance variable

```
try:
                                               Exception as string
    fp = open(fname, "r")
                                               (error message)
except FileNotFoundError as exc:
    print("Input file {} not found".format(fname))
    print("Exception as string: {}".format(exc))
    print("Exception arguments:", exc.args)
else:
    print("File {} read".format(fname))
                                             Exception arguments
   Input file failing not found
  Exception as string: [Errno 2] No such file or
```

• The number and type of the exception arguments are exception dependent

Exception arguments: (2, 'No such file or directory')

# **Handling exceptions**

- A try ... except ... construct may contain several except claues
- If an exception is raised, the first except clause with a matching exception will be executed

```
try:
    fp = open(fname, "r")
except FileNotFoundError:
    print("Input file {} not found".format(fname))
except PermissionError:
    print("No read permission for input file
{}".format(fname))a
```

There will be maximally one except clause executed.

### **Exception class hierarchy**

Exceptions are organized in a class hierarchy

More specific exeptions (children) inherit from more general exceptions

(parents)

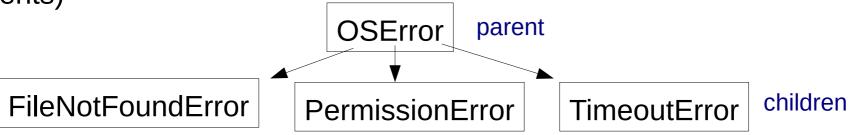

 If a more generic exeption appears in an except clause, it handles the exception itself or any of its descendants lower in the class hierarchy

```
try:
    fp = open(fname, "r")
except OSError:
    print("Could not open file")
    print("File is either not present or it exists
but has wrong permissions")
```

# Exiting gracefully via sys.exit()

- A script can be exited via sys.exit()
- The argument of exit is given to the operating system and can be used there to take action depending on the exit code

```
import sys

try:
    with open('input.dat', 'r') as fp:
        content = fp.read()
except OSError:
    print("Could not read input file")
    print("Exiting...")
    sys.exit(1)
```

# Raising an exception

- Your library can signalize irrecoverable errors by raising exceptions
- You have to pass an initialized exception to the raise command
- You can raise Pythons built-in exceptions, if appropriate.
- Most exceptions in Python accept the error message as only argument.

```
if abs(diagelem) < TOL:
    msg = "Singular matrix"
    raise ValueException(msg)</pre>
```

• It is also possible to define your own exceptions via inheritance:

```
class LinAlgError(Exception):
    pass
```

User exceptions should be typically derived from the Exception class

# Testing on exceptions in py.test

- Pytest can test, whether an exepction is raised.
- Code which is supposed to raise an exception must be embedded in a context manager (with construct)
- The context is created by the **pytest.raises()** function, which takes the exception type it should look for

```
def test_passes_if_exception_is_raised():
    with pytest.raises(ValueError):
        gaussian_eliminate(aa_singular, bb)
```

• The test passes, if the specified exception is raised during the execution of the context, otherwise it fails.

Be sure to test only for the single **specific exception**, you **expect** to be raised in a given unit test!

### **API-documentation**

sudo apt install python3-sphinx make

Additionally, if you wish to use LaTeX:

sudo apt install texlive-latex-recommended
texlive-latex-extra latexmk

If you use conda:

conda install sphinx make

### **API-documentation**

### **Application Programming Interface (API)**

- All public routines of your project
- They could be called by other projects / scripts by importing modules from this project (reusability!)

#### **API-documentation**

- Description of the purpose and input/output arguments of the API
- In Python the module/function doc-strings should be used to contain the API-documentation

### **Extracting API-documentation**

- Documentation is extracted from the source code
- Generated documentation can be inspected without looking into the code (e.g. HTML-pages, PDF-document, etc.)
- Modules can be reused without knowing the internal code details

### **Extracting API documentation**

### **Sphinx documentation system**

- Can be used to create simple code related documents (e.g. user manual, reference manuel, etc.)
- Can be used to extract API-documentation from doc-strings
- De-facto standard tool in the Python-world (all documentation on python.org is written using Sphinx)
- It uses the **reStructured Text** (RST) format

### ReStructured Text in a nutshell (1)

 HTML/TeX-like formatting language using mostly picturesque notation instead of commands

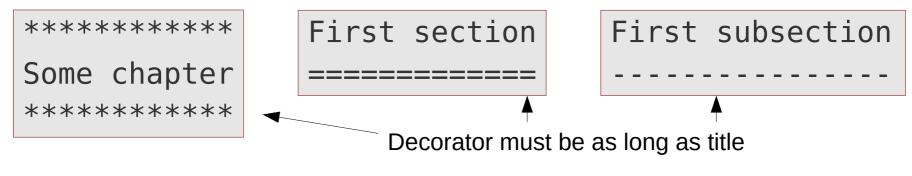

```
This is *emphasized (italic)* and **bold**.

Here we use a TeX equation: :math:`E = mc^2`
```

```
Bulleted list is easy:
* First bullet item
* Second bullet item
```

```
    First enumerated item
    Second enumerated item
```

Enumerated list:

### ReStructured Text in a nutshell (2)

• Similar to Python, indentation is part of the ReST-language semantics

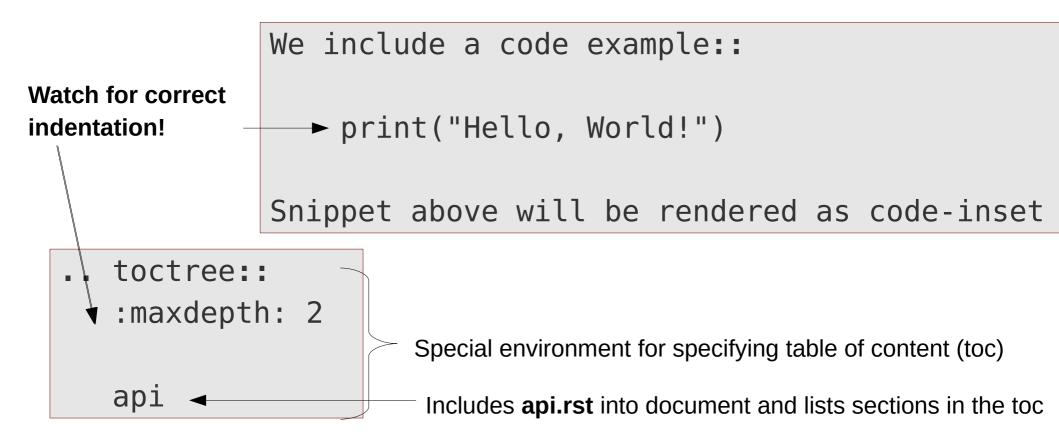

 Read the documentation for all available feature of ReST (quite powerful)

#### See also

- Quick reStructuredText
- The reStructuredText Cheat Sheet
- A ReStructuredText Primer

# **Extracting API documentation**

- Create a subfolder docs/ in the project directory
- Set up a sphinx documentation project in it

```
mkdir docs
cd docs
sphinx-quickstart
```

Sets up sphinx-project with default settings

Take default value everywhere Fill out project details (no default) Project name: Linsolver

Author name(s): YOUR NAME

Project version: 0.1

Edit generated conf.py file

```
sys.path.insert(0, os.path.abspath('..'))
 ~ line 22
          extensions =
 ~ line 32
               'sphinx.ext.autodoc',
               'sphinx.ext.napoleon',
Use
               'sphinx.ext.mathjax',
necessary
Sphinx-
extensions
```

Ensures that sphinx finds Python module files in parent folder when extracting APIdocumentation

**Automated API-extraction** Doc-strings in Google/Numpy-format Render TeX in HTML with MathJax

# **Extracting API documentation**

• Edit generated file index.rst and create new file api.rst in the **docs** folder:

```
index.rst
```

```
#########
Linsolver
#########
.. toctree::
   :maxdepth: 2
   api
```

### api.rst

```
*********
Linsolver API
********

.. automodule:: solvers

/ :members:
```

Generate automatic documentation for all members of the solvers module

Compile documentation into HTML-format

```
make html

Build finished. The HTML pages are in _build/html.
```

Make is a standard Unix tool for coordinating compilation order of interdependent components in a project (e.g. parts of the Sphinx-document)

### Visualizing API documentation

Open the \_build/index.html file in a web-browser

firefox \_build/index.html

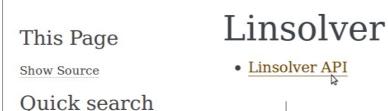

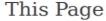

**Show Source** 

#### Quick search

Go

Enter search terms or a module, class or function name.

### Linsolver API

Routines for solving a linear system of equations.

 $solvers.gaussian_eliminate(aa, bb)$ 

Solves a linear system of equations (Ax = b) by Gauss-elimination

**Parameters:** • aa - Matrix with the coefficients. Shape: (n, n).

• bb - Right hand side of the equation. Shape: (n,)

**Returns:** Vector xx with the solution of the linear equation or

None if the equations are linearly dependent.

# **Some Sphinx-notes**

- Sphinx is optimal for small and middle size documents, where type setting is only moderately complicated
- Sphinx has several output format beside html (LaTeX, PDF, etc.)

```
make latexpdf Only works if LaTeX is installed!
```

 Put the Sphinx source and configuration files of your project under version control, but not the \_build folder

```
cd docs
git add api.rst conf.py index.rst make.bat Makefile
_static/ _templates/
```

Add the Sphinx build folder to the projects .gitignore file

```
.spyderproject
__pycache_
docs/_build
```